# **Accuracy Evaluation of SRTM (used in Google Earth) by Comparison with National Topographic Maps (1:50,000) in North of Iraq**

**Haval Abdul-Jabbar Sadeq[\\*](https://orcid.org/0000-0003-0636-473X)** 

Received on:5/8/2009 Accepted on:2/9/2010

### **Abstract**

 Digital Elevation Models (DEM) of a region can be generated from stereo pairs of satellite images , enables the work to improve decision-making, take faster and more informed action based on geospatial information, but some times these data may be unavailable or expensive for students to use it in a mapping and preliminary design. Today Google Earth Enterprise helps organizations with amazing speed, full context, imagery and other geospatial data DEM with incredible resource for downloading topo data, makes that information accessible to all employees who need access via data with no cost. Google earth Geospatial data DEM it been lunched from (SRTM) NASAs Shuttle Radar Topography Mission. The aim of our study is to assess the quality of the GE-SRTM-DEM derived from the X-SAR system and comparing it with selected national topographical maps for north of Iraq with scale 1:50,000 . An important aspect of the study is to be able to conclude on the real relevancy of the GE-SRTM product compared to the already existing products, for instance is it to be considered as a new global topographic reference or should it be only limited to some applications such as GIS-projects, hydrological, mapping, even it can be used in preliminary design stage for projects.

**Keywords:** DEM, GE, SRTM, Geospatial, Georeferencing, TIN.

تقيم دقة الـ SRTM ) المستعمل في جوجل ايرث ) بمقارنتها مع الخرائط الطبوغرافية بمقياس 1:50000 في شمال العراق

### **الخلاصة**

النماذج الرقمية للارتفاعات DEM لمنطقة ما يمكن نكوينه بواسطة زوج مجسم من صور الأقمار الصناعية ،وبدوره يساعد بتحسين اتخاذ القرارت للاعمال ، واتخاذ إجراءات بسرعة أكبر وذلك بالاعتماد على المعلومات المكانية ، فيولكن بعض الأحيان قد تكون هذه البيانات غير متوفرة أو باهظة الثمن للطلاب العمل الخرائط و استعمالها في التصاميم الاولية. في الوقت الحاضر قامت جوجل ايرث بتزويد المؤسسات وبسرعة مذهلة ، بكل البيانات ، والصور وغيرها من البيانات الجغرافية المكانية DEM وبمخزون هائل لتحميل البيانات الطبوغرافية المطلوبة ، بحيث يجعل تلك المعلومات متاحة لجميع المستخدمين الذين يحتاجون إلى الوصول إلى البيانات وبدون أي تكلفة. البيانات المكانية لـجوجل ايرث DEM ماخوذة من (SRTM) مكوك ناسا للاستكشافات الطبوغرافية. الهدف من هذه الدراسة هو لتقييم دقة البيانلت SRTM DEM المستمدة من نظام SAR-X الموجودة في برنامج جوجل ايرث ومقارنتها مع الخرئط الطوبوغرافية المنتقى لشمال العراق بمقياس 1:50000 . الجزء المهم من هذه الدراسة اهو استنتاج لصلة الحقيقية للبيانات SRTM الموجودة في GE مقارنة مع البيانات المزودة من مصادر اخرى ، في الوقت الراهن يعتبر بمثابة مرجعية عالمية جديدة للطوبوغرافية أو أن يكون

**\* Engineering College, University of Salahaddi/ Hawler**

 **Google Earth) by Comparison with National Topographic Maps (1:50,000) in North of Iraq** 

مقصورا فقط على بعض التطبيقات مثل مشاريع نظم المعلومات الجغرافية ، الهيدرولوجية ، ورسم الخرائط ، وحتى يمكن استعماله ً في المراحل الأولية لأعمال التصاميم للمشاريع

# **Introduction**

For a long time, and often until now, getting elevations for design and for updating topographic maps was an analogue process requiring heavy aerial campaigns and timeconsuming human processing. It explains why, in a lot of countries and especially the poorest, the updating of current maps can not be done, and as a result the lack of recent topographic information is a barrier for the development of these countries. It is usually assumed that less than a third of emerged land all over the world is mapped with fairly recent topographic maps و consequently the need in map updating is huge and urgent [1]. After the digital revolution and the beginning of computer-assisted map processing, geographic information, construction design's survey, entered a new era a few years ago: with the arrival on the public market of veryhigh-resolution digital satellite, what I call the Satellite Revolution, which in theory allows high-scale maps and extract elevation data of everywhere to be made while remaining seated in one's office. This revolution in geographic information is in fact a combination of many factors such as increasing powerful computers at a cheaper price, more and more efficient processing software, the availability of very-high-resolution satellite images as mentioned previously. The result of this convergence of positive facts is a number of using satellite elevation data with minimum cost in design stage and mature cartographic solutions to update existing maps,

rapidly and cheaply. In this study we submitted a comparison of the national topographical maps and the DEM data available in Google earth, to evaluate the variant between both of them [2], the process is done by using ArcGIS package which been an evolutionary method shown to provide greater flexibility in its ability to adapt to incorporate/ utilise available evidence/knowledge and develop [3].

### **Google Earth Enterprise**

Google Earth Enterprise helps organizations with imagery and other geospatial data make that information accessible and useful to all employees who need access via an intuitive, visual, and fast application. Visualize, explore and understand information on a fully interactive 3D globe or 2D browser based maps. Enable your workers to collaborate, improve decision-making, and take faster, more informed action based on geospatial information. Google Earth Enterprise gets rich geo-data to your users with amazing speed and full context. With over 400 million product activations worldwide, Google Earth is a familiar, with an easy-to-use interface product that helps users get up and running quickly without extensive training [4]. Google earth Specifications can be summarized as:

- Low cost/Free
- Low resource/high disreputability
- Interactive, visual
- Low technical skill
- Good for community use
- Less technically intimidating

•Accommodates reasonable amount data

 **Google Earth) by Comparison with National Topographic Maps (1:50,000) in North of Iraq** 

- Rewards streamlining of story
- Rewards tight scripting
- furnished with ground DEM
- **Sources of Data in Google Earth**

Google Earth uses digital elevation model (DEM) data collected in February 2000 by NASA's Shuttle Radar Topography Mission (SRTM) [5]. A free DEM of the whole world available for most of the globe and represents elevation at a 3 arc-second resolution (around 90 meters). It has also been developed at 1 arc-second (30 m) resolution, but this has only been declassified for United States territory. The limitation with both datasets is that they cover continental landmasses only, and SRTM does not cover the polar regions and as mountain and desert no data (void) areas [5] .The most usual grid (raster) is between 50 and 500 meters. In gravimetry e.g., the primary grid may be 50 m, but is switched to 100 or 500 meters in distances of about 5 or 10 kilometers. Many national mapping agencies produce their own DEMs, often of a higher resolution and quality, but frequently these have to be purchased, and the cost is usually prohibitive to all except public authorities and large corporations.

# **Test Area**

The comparison study has been made in the northern of Iraq and achieved in four sites each was about (70km by 50km) in different places see (fig.1 & fig.2). The topography of the selected area was varying between flat and mountains terrain. As a reference we used topographic map which produced and published by the defence mapping agency Hydrographic/Topographic center ,Washington ,DC in 1990 with scale 1:50,000 these was available for

north of Iraq only, it was in BMP (BITMAP) format and required for georeferencing which has been achieved on all photos, this include aligning geographic data available on the photos to a known coordinate system so it can be viewed, queried, and analyzed with other geographic data. Georeferencing may involve shifting, rotating, scaling, skewing, and in some cases warping, or rubber sheeting, the georeferencing data which been depended on, was the longitudinal( $\lambda$ ) and latitude( $\varphi$ ) coordinates which is illustrated in the corners of topographic maps (fig.3).

# **Data acquisition and processing**

Before lunching data, extracting the study area should be set in Google earth to  $1<sup>st</sup>$  area (fig.1) and then the extracting data phase from Google earth been started using kimler software [6] , which help to make a link between Google earth and ArcGIS by extracting the image and data to ArcGIS for the specified area in Google Earth, the downloaded points represented as geographic coordinates  $(\varphi, \lambda)$  format. It was necessary to use transformation tool (fig.4) for the points to transform the coordinates from geographic coordinates  $(\varphi , \lambda)$  into grid coordinate system WGS\_1984\_UTM Zone 38N as shown (table.1) the columns on the left of the table-1 represent, in ArcGIS, the downloaded point from Google earth in geographical world coordinate , and the columns on the right represents the transformed coordinate to the Zone 38N in Universal Transverse Mercator (UTM. The next stage is generating DEM ,the result will be represented as triangulated irregular network (TIN) (fig.5) and then to produce contour

 **Google Earth) by Comparison with National Topographic Maps (1:50,000) in North of Iraq** 

map with required interval in order to use it for the comparison with the topographical maps (fig.6) , the same process mentioned above has attained on the other  $2<sup>nd</sup>$ ,  $3<sup>rd</sup>$  and  $4<sup>th</sup>$  areas which was previously illustrated in  $(fig.1)$ .

# **Map and TIN Contour Lines Matching**

In this stage the topographic map scale 1:50,000 has to be accurately registered to the same eference system which was indicated on the maps (fig.3) using georeferencing, this process includes assigning a coordinate system that associates the data with a specific location on the earth. Regarding the GE-SRTM there was no need for GCP (Ground Control Point) to be used for georeferencing because the SRTM data which been used in Google Earth was already rectified and registered to the world coordinate system [8], the next step is by evaluating the difference of topographic map contour lines and contour line generated from google earth elevations (fig. 6,7,8 & 9) using ArcGIS overlying utilities to lay contour lines which been created previously from TIN with a registered 1:50,000 scale topographic map, then examine and measure the variances in the test area. From the inspection on the focused area as shown in (fig.10) the variance can be noticed clearly since the topography of the area is flat and the average shifting reaches to 330m, while in mountains 2nd  $,3<sup>rd</sup>$  and  $4<sup>th</sup>$  areas the difference was very small as illustrated in (fig.11),(fig.12)and (fig.13),even in most areas the variance reaches to less than 15m but this variance not applicable in gaps and void because these pointes been

interpolated to provide unavailable data .

# **Conclusions**

 This paper presents the comparison results to evaluate the accuracy of the GE height data and topographic 1:50,000 maps on some of our selected sites in north of Iraq. This study assesses the success of GE-SRTM-DEM of 3 arc-second resolution that is freely available and rectified via the Internet through Google Earth. The accuracy assessment is performed by comparing GE-SRTM-DEM with topographic map scale 1:50,000. The topographic map data which produced by defence mapping Agency in 1990 used in 4 areas each covers about (70km by 50km) located in different regions of North of Iraq. Totally, more than 2.5 million points were been extracted from Google earth and exported into ArcGIS to start comparison process. The result between Google Earth DEM and topographical maps was variant there was a systematic elevation shift between SRTM and 1:50,000 maps occurred in flat areas (fig.10) the average shifting was about 330m and the variant was decrease in mountains and hilly area it was about 15m and less in some places even it was matching with map contour lines (fig.10,11,12&13), but this displacements are not applicable in gaps and voids because these pointes been interpolated to provide unavailable data therefore GE-DEM it does not represent the natural ground 100%. Our conclusion is that GE-DEM is good for an indication of height/slope and aspect of land and it not need for fixing ground control point, but since the resolution is 90m the voids and gaps

 **Google Earth) by Comparison with National Topographic Maps (1:50,000) in North of Iraq** 

will be interpolated through this interval therefore it is not sufficient for detailed design of any sort, as a brief, it is recommended to use Google Earth DEMs in:

- modeling water flow or mass movement .
- rendering of 3D visualizations.
- creation of physical models
- terrain analyses in geomorphology and physical geography
- Geographic Information Systems (GIS)
- Preliminary Engineering and infrastructure design
- Line-of-sight analysis
- Base mapping
- Flight simulation
- Surface analysis
- Auto safety / Advanced Driver Assistance Systems (ADAS)

#### **References**

- [1]Michael Tonon ,"SPOT 5 data for line map updating: New perspectives in mapping" , GIS Development, Geospatial Application Papers, 2005
- [2]Kaczynski R; Majde A.y Ewiak I. Majde A."Accuracy of dtm and ortho generated from ikonos stero images", Geo-Imagery Bridging Continents. XXth ISPRS Congress, 12-23 July 2004 Istanbul, Turkey.
- [3]Environmental Systems Research Institute, Inc. (ESRI) website, Redlands, California, 2009. Available at: <http://www.esri.com/index.html> (accessed June 2009)
- [4] "Google Earth Enterprise" ,available at <http://earth.google.com> (accessed May 2010)
- [5] "SRTM 90m Digital Elevation Data", available at <http://srtm.csi.cgiar.org> (accessed May 2009)
- [6] "KMLer Professional work with Google Earth from ArcGIS" , software available at: <http://www.geoblogspot.com/#TO> C-KMLer (accessed June 2009)
- [7] "Shuttle Rader Topography Mission" , 2005, available at: <http://www2.jpl.nasa.gov/srtm/ind> ex.html (accessed June 2009)l

 **Google Earth) by Comparison with National Topographic Maps (1:50,000) in North of Iraq** 

# **Table (1) List of download points from Google Earth to ArcGIS and transferred to grid UTM (a)Points in geographic coordinate system (b) Points in grid UTM system.**

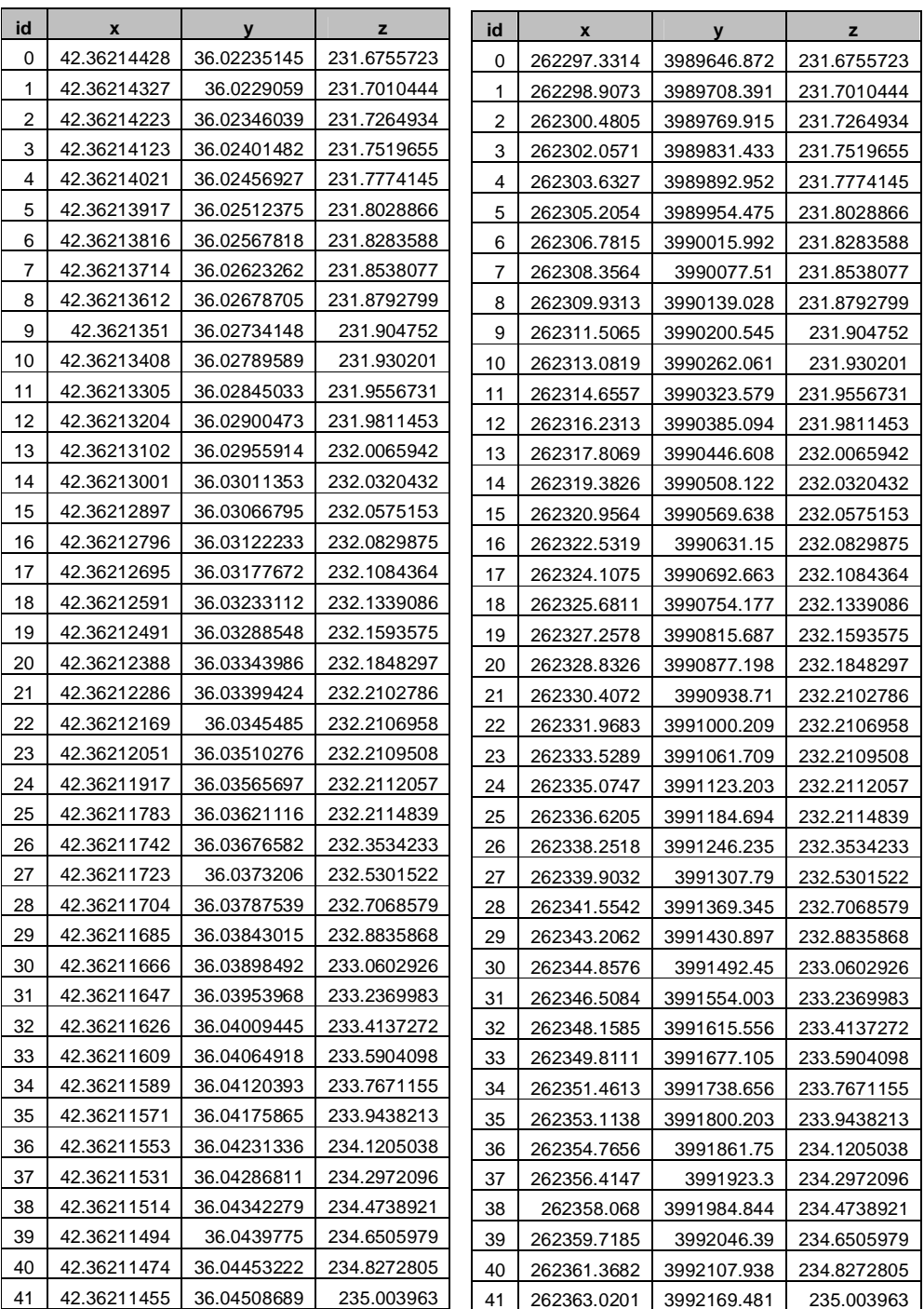

 **Google Earth) by Comparison with National Topographic Maps (1:50,000) in North of Iraq** 

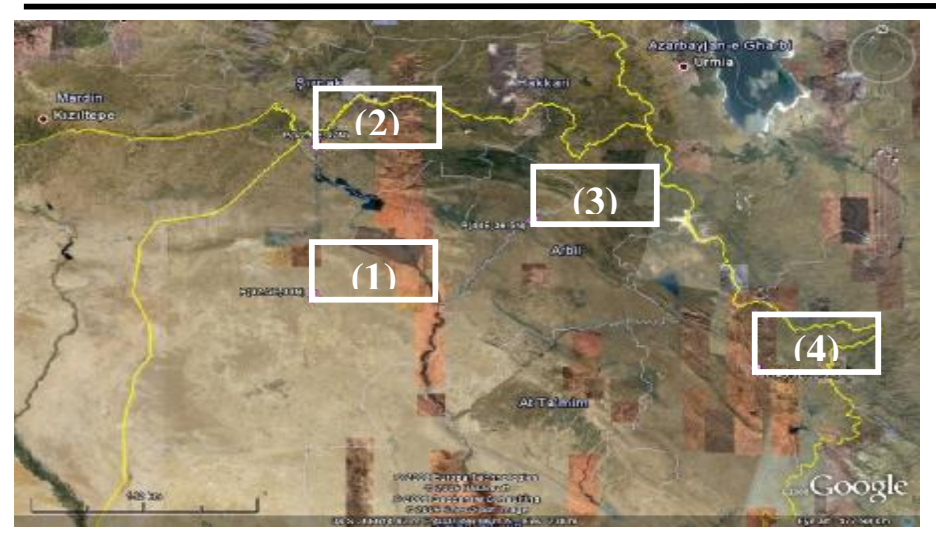

**Figure (1) Study areas indicated on Google Earth software** 

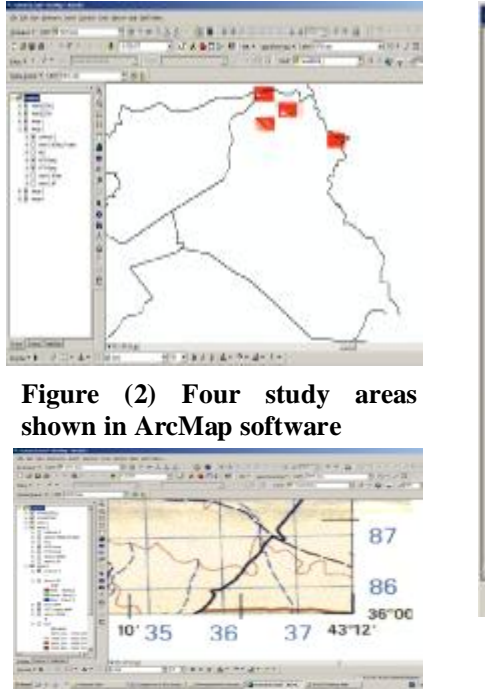

**Figure (3) Geographic Coordinate system indicated in Corner of the topographical map**

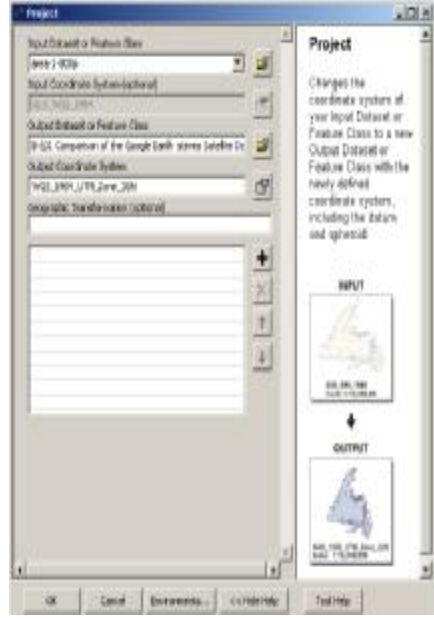

**Figure (4) Transformation tool in ArcGIS software to convert from Geographical coordinate system to UTM system** 

 **Google Earth) by Comparison with National Topographic Maps (1:50,000) in North of Iraq** 

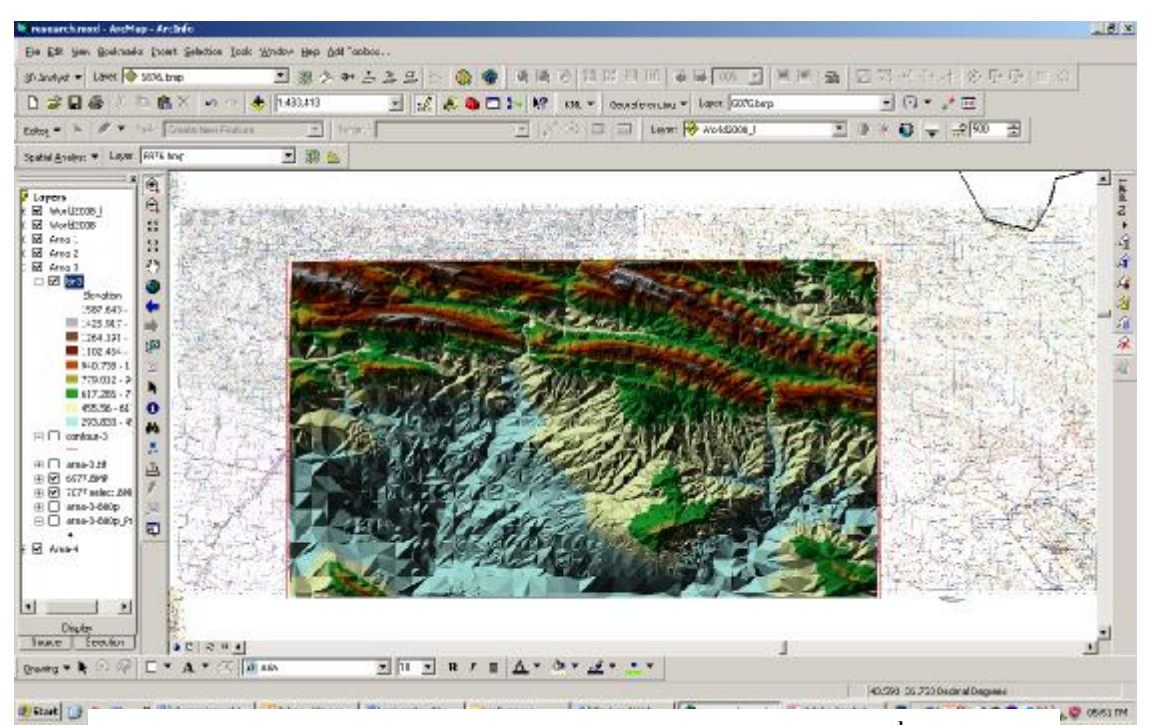

**Figure (5) Triangulated Irregular Network (TIN) created for the 3rd study area.** 

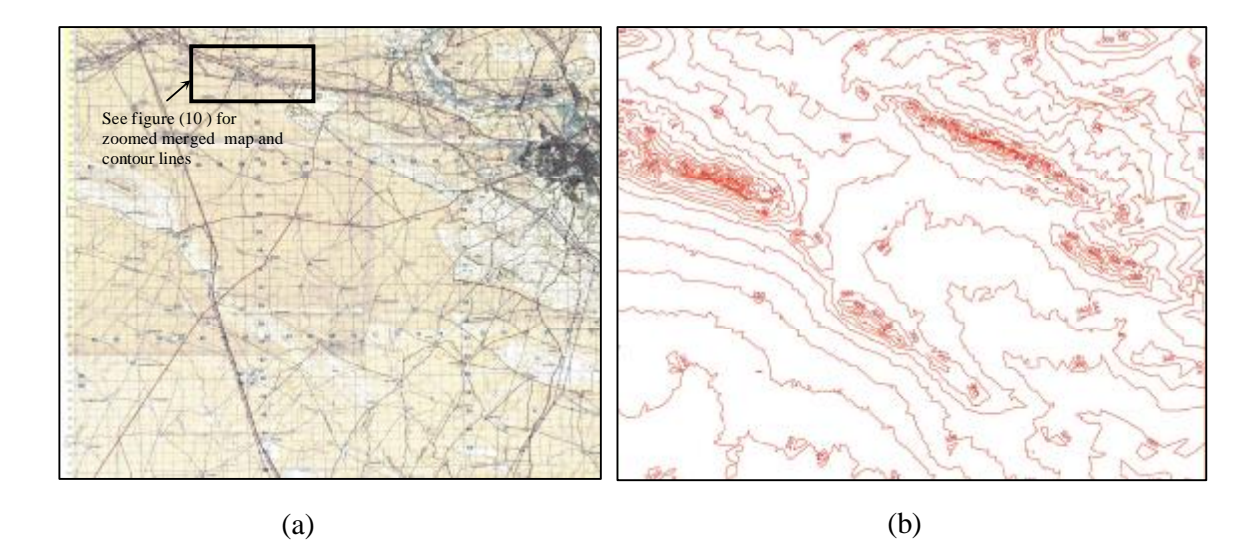

**Figure (6) First area topographic map and its contour map** 

 **Google Earth) by Comparison with National Topographic Maps (1:50,000) in North of Iraq** 

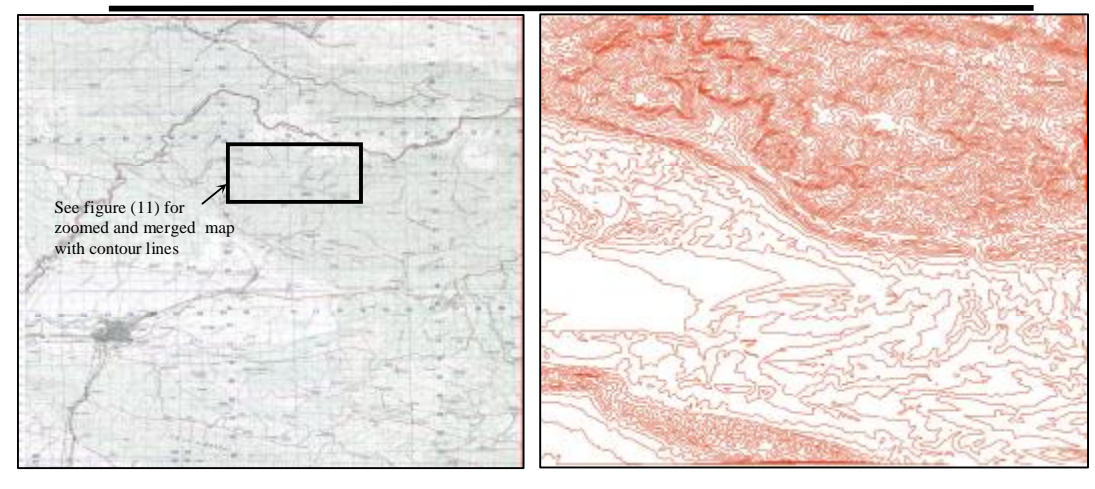

**Figure (7) Second area topographic map and its contour map** 

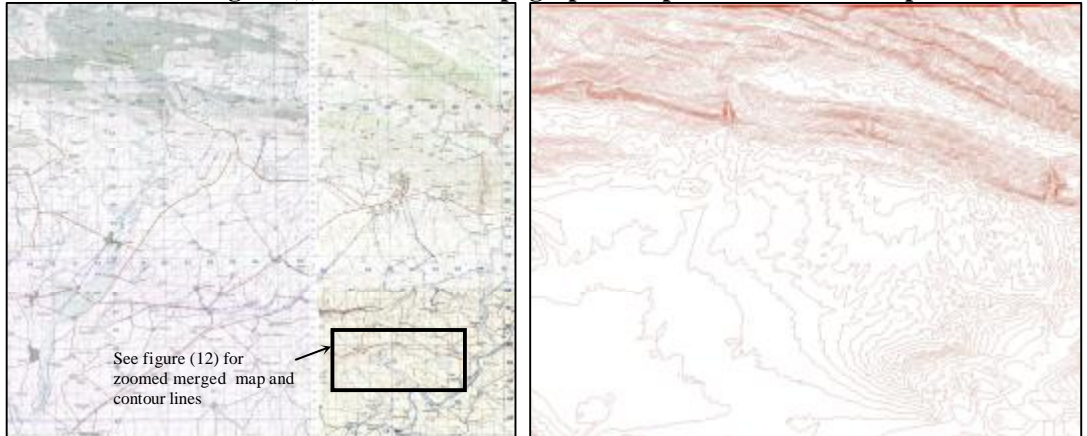

**Figure (8) Third area topographic map and its contour map** 

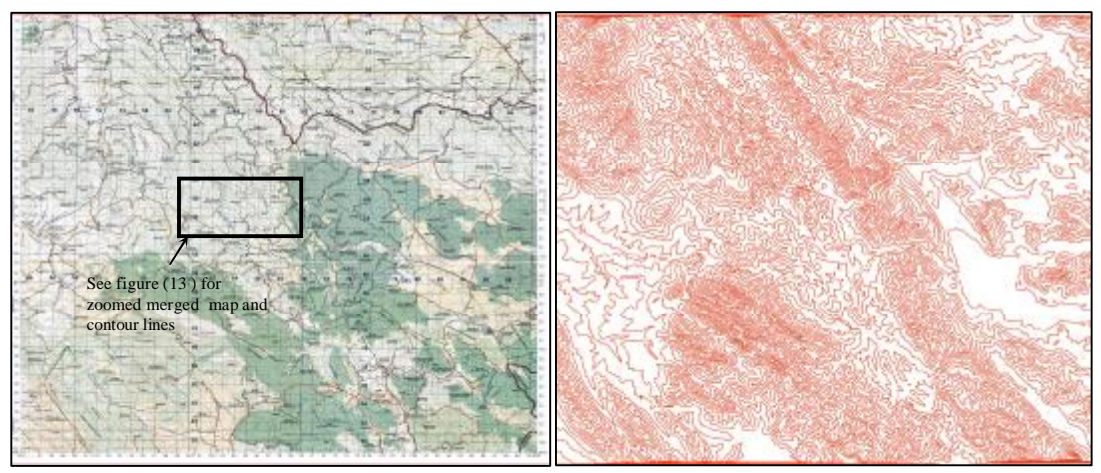

**Figure (9) Fourth area topographic map and its contour map** 

 **Google Earth) by Comparison with National Topographic Maps (1:50,000) in North of Iraq** 

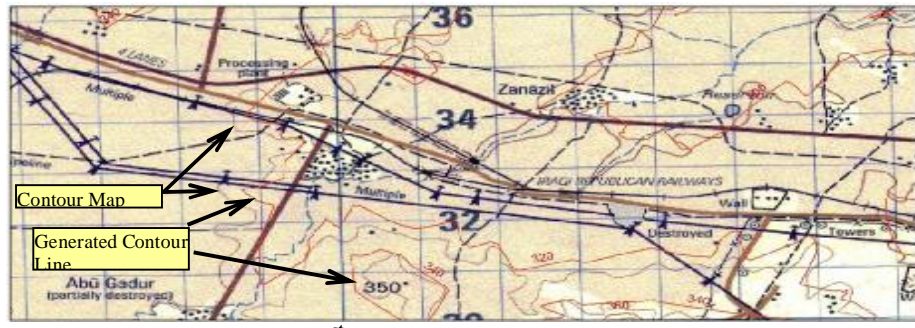

**Figure (10) Zoomed part of 1st test area illustrating the generated GE contour lines (red) overlaid on topographic map (1:50,000).**

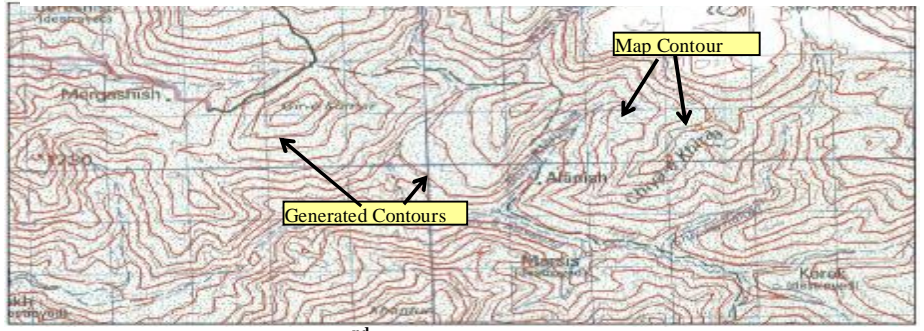

**Figure (11) Zoomed part of 2nd test area illustrating the generated GE contour lines (red) overlaid on topographic map (1:50,000).**

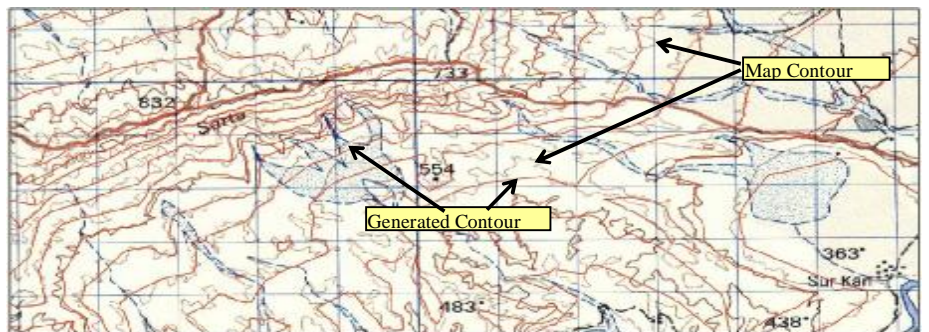

**Figure (12) Zoomed part of 3rd test area illustrating the generated GE contour lines (red) overlaid on topographic map (1:50,000).** 

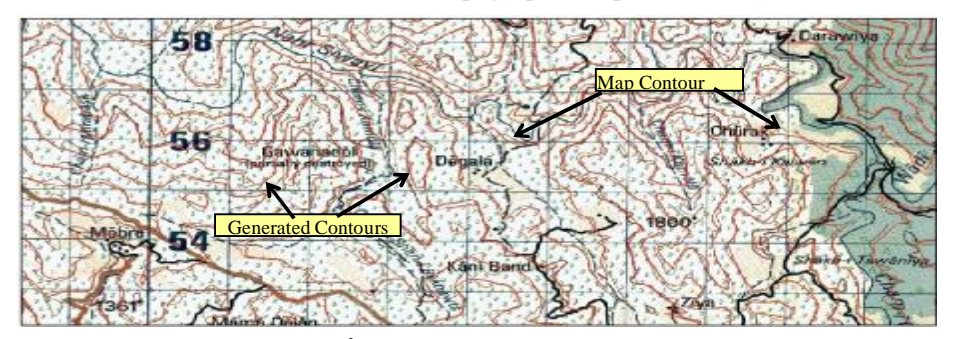

**Figure (13) Zoomed part of 4th test area illustrating the generated GE contour lines (red) overlaid on topographic map (1:50,000).**